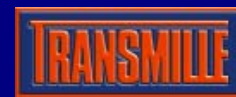

# kV Amplifier Option

For the 3000 Series Calibrators - requires PC running ProCal or VFP

## AC / DC kV Amplifier **EA3024**

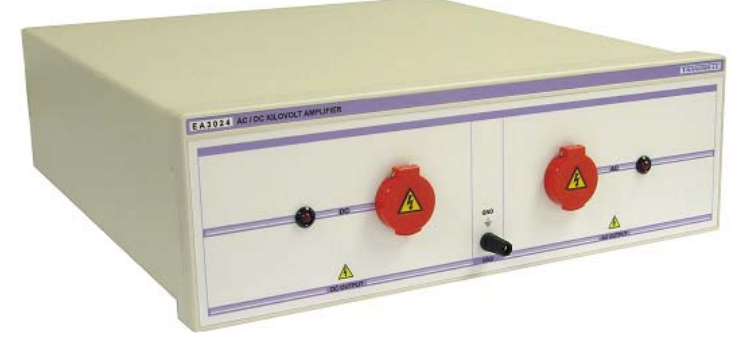

- **DC Output 1 to 10 kVolts**
- **AC Voltage 1 to 5 kVolts**
- **Controlled by ProCal or VFP Software**

#### **Overview**

Working with and controlled from the 3000 series calibrator the kV amplifier provides the solution to the calibration of High Voltage probes and dividers. The amplifier/calibrator combination can be used only with our VFP or ProCal Software.

## KV Amplifier - Connections

The kV amplifier unit has a built in connection lead to plug into the 3000 Series kV Amplifier output connector, as shown below :

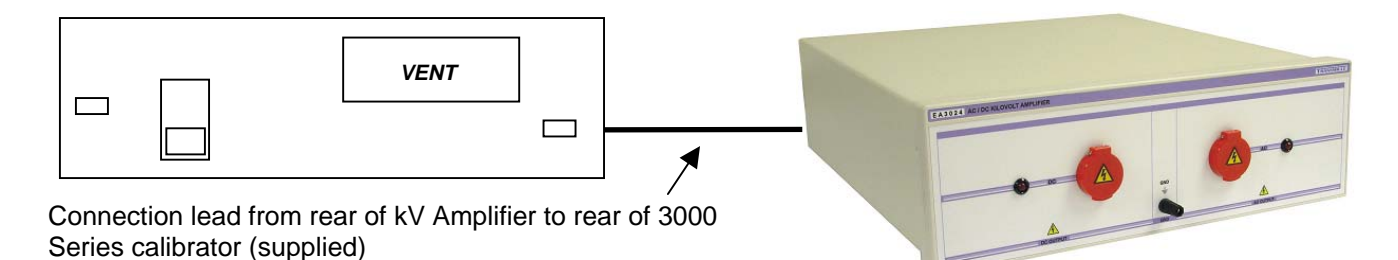

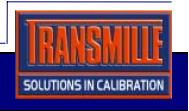

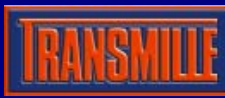

### Front Panel Terminal Connections

Connect for DC or AC output is via independent sockets, with each socket having an individual LED indicator. The ground connection is a 4mm terminal post.

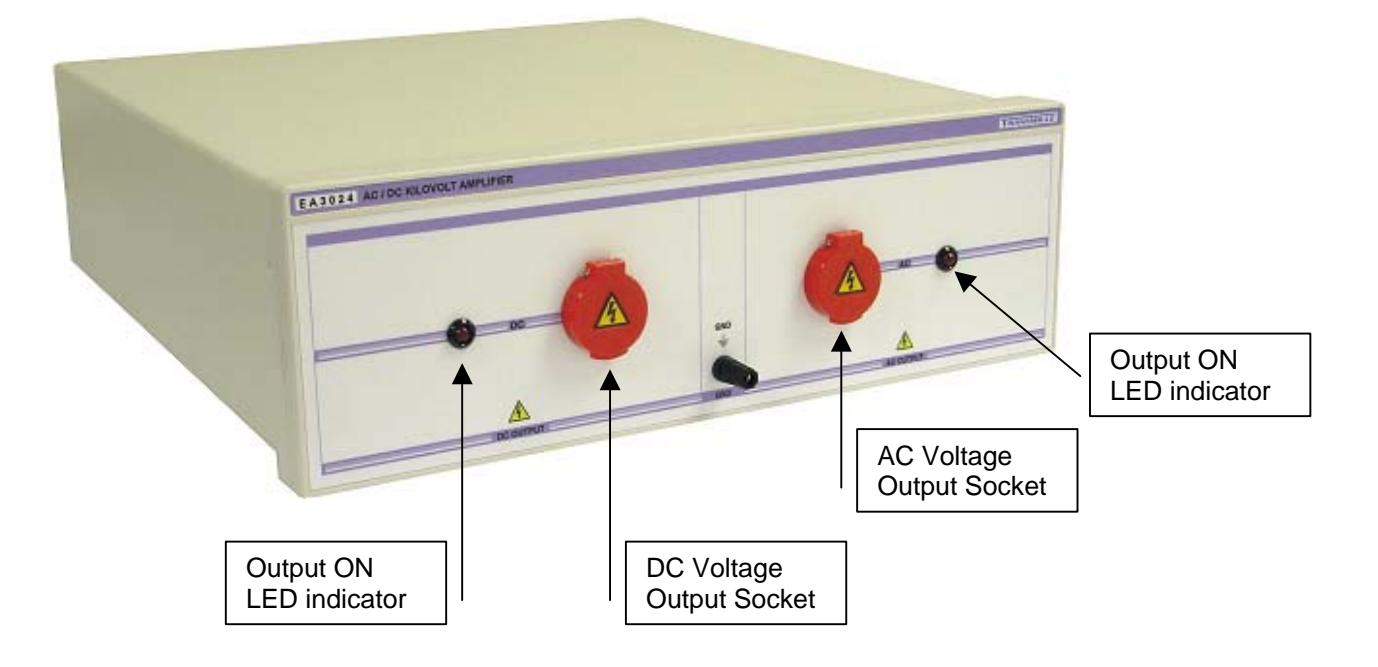

## KV Amplifier – Virtual Front Panel Control

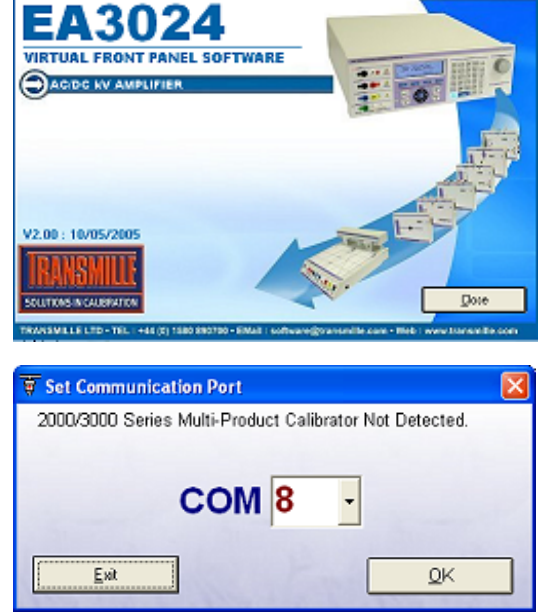

The initial startup screen will display first for 2 seconds.

If the 3000 Series VFP is not detected, or no COM port has been chosen before, the COM select screen will be displayed.

Simply select the COM port the 3000 Series calibrator is connected to and click to proceed.

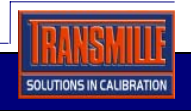

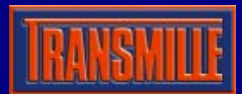

 $Hz$ 

 $\mathsf{DC}$ 

1500.000V: 55Hz 1500.000V 2500.000V

V.

÷

kV Amplifier Option For the 3000 Series Calibrators - requires PC running ProCal or VFP

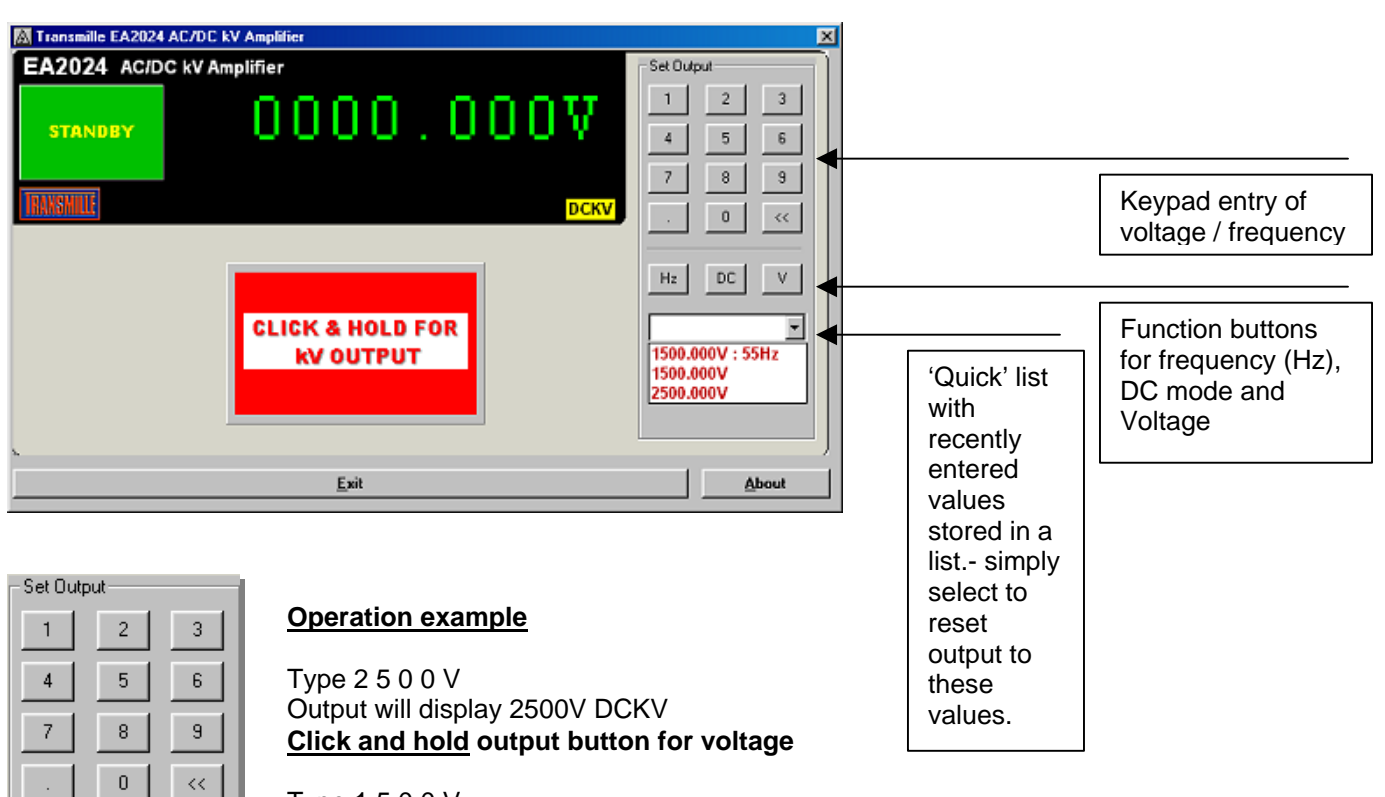

Type 1 5 0 0 V Then type 5 5 Hz Output will display 1500V 55Hz ACKV **Click and hold output button for voltage** 

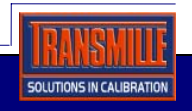

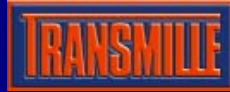

kV Amplifier Option For the 3000 Series Calibrators - requires PC running ProCal or VFP

## KV Amplifier - Software Control

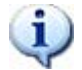

**Important Note** : The kV Amplifier must be connected to a 3000 series calibrator – it is not designed to be used as a stand-alone unit.

To control the kV Amplifier using a computer and software other than the supplied virtual front panel, it is necessary to send the control commands to the 3000 Series RS232 port. The connection from the 3000 Series to the computer is on the left hand side of the unit, when looking at it from the rear.

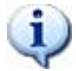

The connection from the 3000 Series to the kV amplifier is on the right – this is a communication port between the 3000 Series and the kV Amplifier, and is not a conventional COM port.

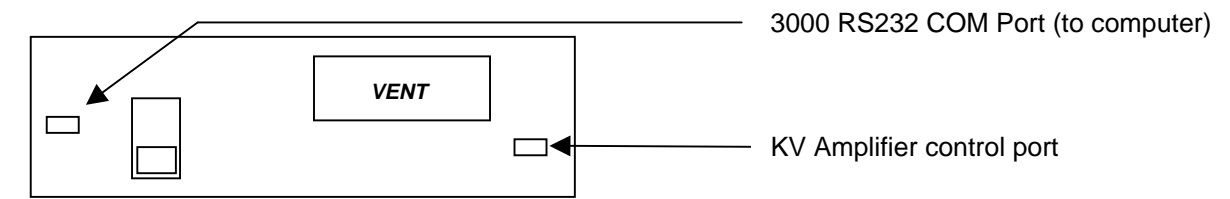

Sending the commands below to the 3000 Series calibrator RS232 COM Port will set up the kV Amplifier for use

#### **KV Amplifer Mode**

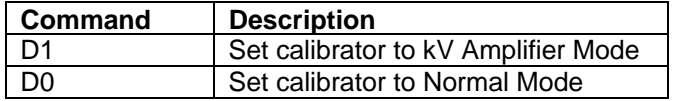

#### **kV Amplifier Function**

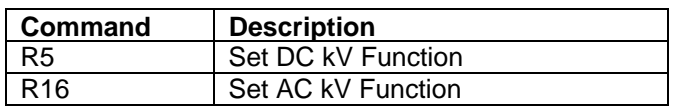

#### **KV Amplifer Output**

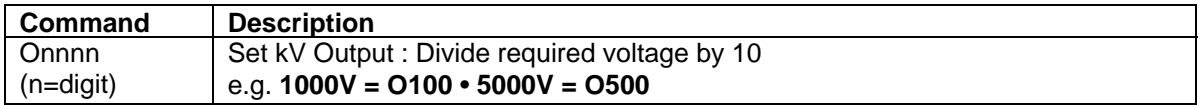

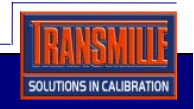

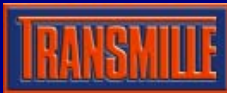

kV Amplifier Option For the 3000 Series Calibrators - requires PC running ProCal or VFP

All commands must be terminated with a carriage return (ASCII character 13), for example

## **@01 D1/R5/O50/S0***>CR*

This will set the kV amplifier to DC mode and output 500V (>*CR* denotes a carriage return)

This will set the kV Amplifier to 5000V DC

**@01** Directs the command to the COM port of the instrument at position 1 of the traceable instrument list in ProSet, e.g. the 3000 Series calibrator. **D1** Sets kV Amplifier mode on **R5** Sets 1000V DC Range for kV amplifier **O500** Sets 5000V Output value **S0** Turns output on

## **@01 D1/R16/O150/F60/S0>CR**

This will set the kV Amplifier to 1500V 60Hz AC

**@01** Directs the command to the COM port of the instrument at position 1 of the traceable instrument list in ProSet, e.g. the 3000 Series calibrator. **D1** Sets kV Amplifier mode on **R16** Sets 1000V AC Range for kV amplifier **O150** Sets 1500V Output value **F60** Sets 60Hz Frequency **S0** Turns output on

Serial commands to control the adaptor can be sent to the calibrator using either the Virtual Front Panel, ProCal

Calibration Software or using any RS232 COM program, such as Hyper Terminal.

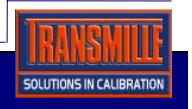

#### Controlling the adaptor using ProCal

#### Setting DCV output using the kV Amplifier

Commands to control the kV amplifier using ProCal can be added to each test of a ProCal procedure.

Use the instruments tab in ProEdit, and edit the **pre-test** and **post-test** command boxes to enter commands, as shown below :

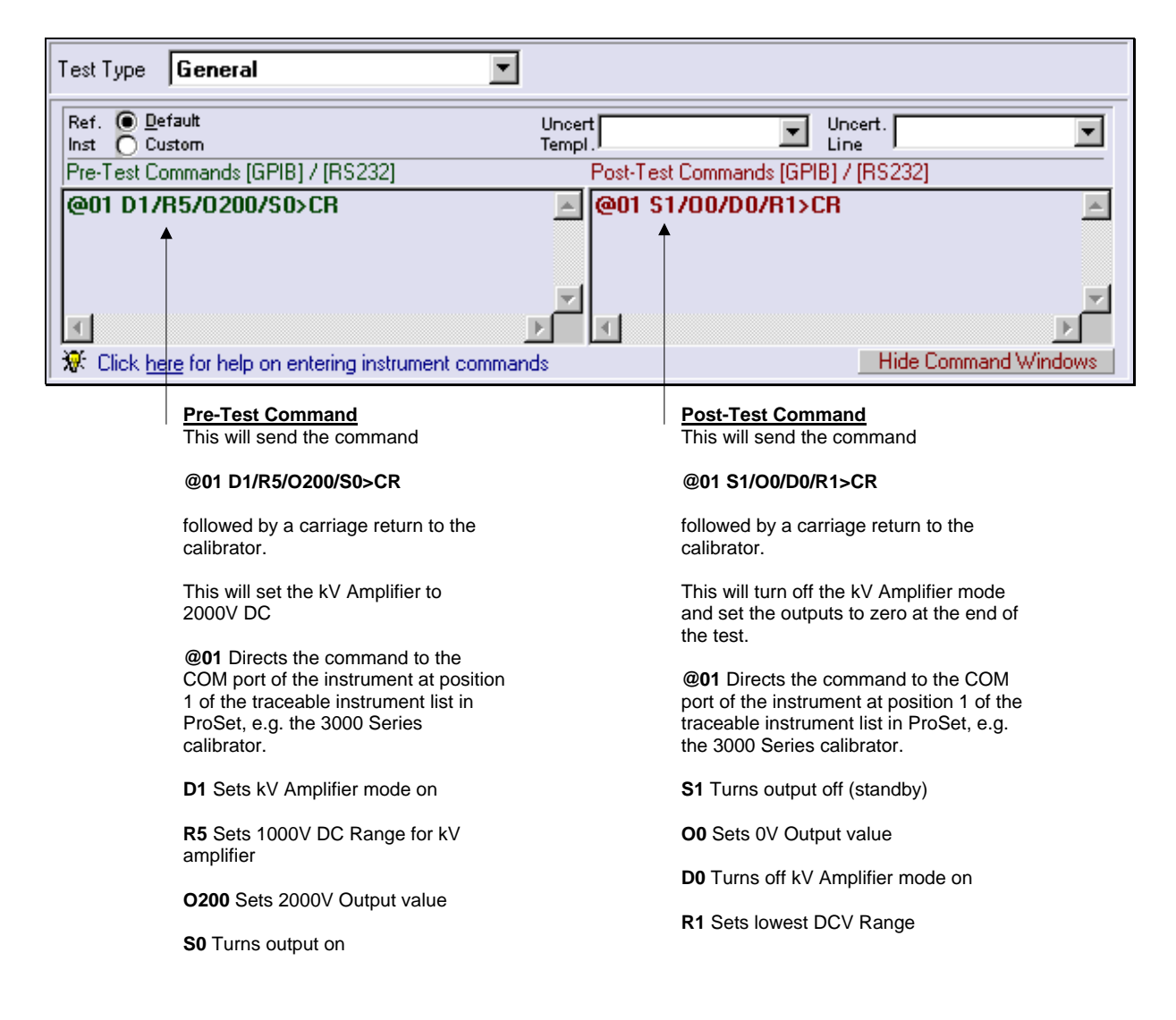

Note : To display a message on the 3000 Series display use the # command, for example

**@01 #kV Amp : 1kV DC>CR** 

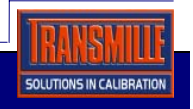

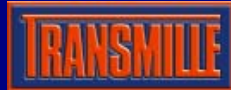

#### Setting ACV output using the kV Amplifier

Commands to control the kV amplifier using ProCal can be added to each test of a ProCal procedure.

Use the instruments tab in ProEdit, and edit the **pre-test** and **post-test** command boxes to enter commands, as shown below :

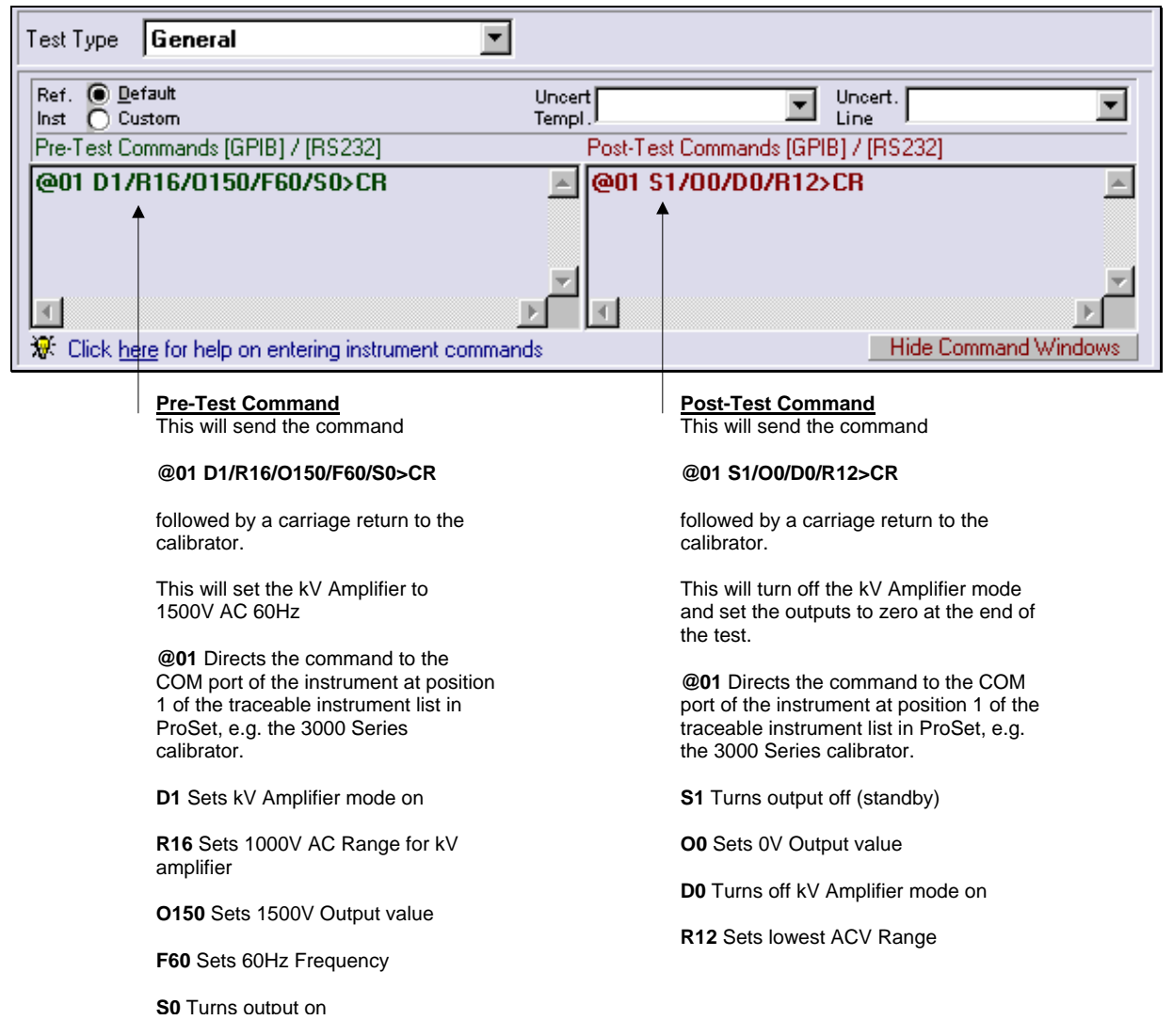

Note : To display a message on the 3000 Series display use the # command, for example

#### **@01 #kV Amp:1kV AC 60Hz>CR**

#### Specifications

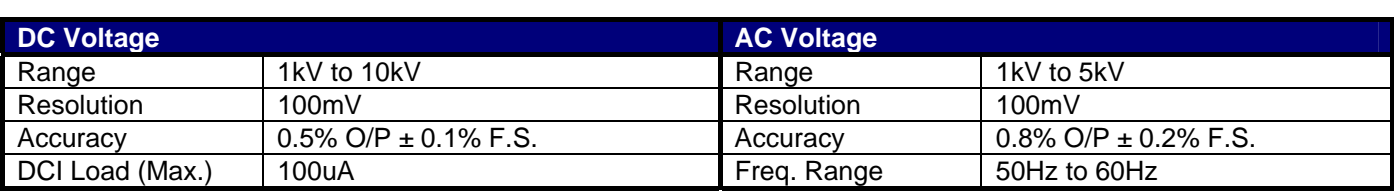